### **Oracle Financial Services Regulatory Reporting for US Federal Reserve (OFS AGILE RP US FED)**

**Installation Guide**

**Release 8.1.2.1.6**

**October 2023**

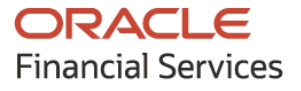

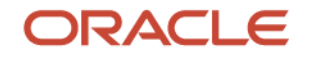

## **Oracle Legal Notices**

### **Copyright Notice**

Copyright © 1994, 2023, Oracle and/or its affiliates.

#### **License Restrictions**

This software and related documentation are provided under a license agreement containing restrictions on use and disclosure and are protected by intellectual property laws. Except as expressly permitted in your license agreement or allowed by law, you may not use, copy, reproduce, translate, broadcast, modify, license, transmit, distribute, exhibit, perform, publish, or display any part, in any form, or by any means. Reverse engineering, disassembly, or decompilation of this software, unless required by law for interoperability, is prohibited.

#### **Warranty Disclaimer**

The information contained herein is subject to change without notice and is not warranted to be errorfree. If you find any errors, please report them to us in writing.

#### **Restricted Rights Notice**

If this is software, software documentation, data (as defined in the Federal Acquisition Regulation), or related documentation that is delivered to the U.S. Government or anyone licensing it on behalf of the U.S. Government, then the following notice is applicable:

U.S. GOVERNMENT END USERS: Oracle programs (including any operating system, integrated software, any programs embedded, installed, or activated on delivered hardware, and modifications of such programs) and Oracle computer documentation or other Oracle data delivered to or accessed by U.S. Government end users are "commercial computer software," "commercial computer software documentation," or "limited rights data" pursuant to the applicable Federal Acquisition Regulation and agency-specific supplemental regulations. As such, the use, reproduction, duplication, release, display, disclosure, modification, preparation of derivative works, and/or adaptation of i) Oracle programs (including any operating system, integrated software, any programs embedded, installed, or activated on delivered hardware, and modifications of such programs), ii) Oracle computer documentation and/or iii) other Oracle data, is subject to the rights and limitations specified in the license contained in the applicable contract. The terms governing the U.S. Government's use of Oracle cloud services are defined by the applicable contract for such services. No other rights are granted to the U.S. Government.

#### **Hazardous Applications Notice**

This software or hardware is developed for general use in a variety of information management applications. It is not developed or intended for use in any inherently dangerous applications, including applications that may create a risk of personal injury. If you use this software or hardware in dangerous applications, then you shall be responsible to take all appropriate fail-safe, backup, redundancy, and other measures to ensure its safe use. Oracle Corporation and its affiliates disclaim any liability for any damages caused by use of this software or hardware in dangerous applications.

#### **Trademark Notice**

Oracle®, Java, MySQL, and NetSuite are registered trademarks of Oracle and/or its affiliates. Other names may be trademarks of their respective owners.

Intel and Intel Inside are trademarks or registered trademarks of Intel Corporation. All SPARC trademarks are used under license and are trademarks or registered trademarks of SPARC

International, Inc. AMD, Epyc, and the AMD logo are trademarks or registered trademarks of Advanced Micro Devices. UNIX is a registered trademark of The Open Group.

#### **Third-Party Content, Products, and Services Disclaimer**

This software or hardware and documentation may provide access to or information about content, products, and services from third parties. Oracle Corporation and its affiliates are not responsible for and expressly disclaim all warranties of any kind with respect to third-party content, products, and services unless otherwise set forth in an applicable agreement between you and Oracle. Oracle Corporation and its affiliates will not be responsible for any loss, costs, or damages incurred due to your access to or use of third-party content, products, or services, except as set forth in an applicable agreement between you and Oracle.

#### **Pre-General Availability Draft Label and Publication Date**

Pre-General Availability: 2023-*MM*-*DD*

#### **Pre-General Availability Draft Documentation Notice**

#### *If this document is in public or private pre-General Availability status:*

This documentation is in pre-General Availability status and is intended for demonstration and preliminary use only. It may not be specific to the hardware on which you are using the software. Oracle Corporation and its affiliates are not responsible for and expressly disclaim all warranties of any kind with respect to this documentation and will not be responsible for any loss, costs, or damages incurred due to the use of this documentation.

#### **Oracle Confidential Label**

ORACLE CONFIDENTIAL. For authorized use only. Do not distribute to third parties.

#### **Revenue Recognition Notice**

#### *If this document is in private pre-General Availability status:*

The information contained in this document is for informational sharing purposes only and should be considered in your capacity as a customer advisory board member or pursuant to your pre-General Availability trial agreement only. It is not a commitment to deliver any material, code, or functionality, and should not be relied upon in making purchasing decisions. The development, release, timing, and pricing of any features or functionality described in this document may change and remains at the sole discretion of Oracle.

This document in any form, software or printed matter, contains proprietary information that is the exclusive property of Oracle. Your access to and use of this confidential material is subject to the terms and conditions of your Oracle Master Agreement, Oracle License and Services Agreement, Oracle PartnerNetwork Agreement, Oracle distribution agreement, or other license agreement which has been executed by you and Oracle and with which you agree to comply. This document and information contained herein may not be disclosed, copied, reproduced, or distributed to anyone outside Oracle without prior written consent of Oracle. This document is not part of your license agreement nor can it be incorporated into any contractual agreement with Oracle or its subsidiaries or affiliates.

#### **Documentation Accessibility**

For information about Oracle's commitment to accessibility, visit the Oracle Accessibility Program website at [http://www.oracle.com/pls/topic/lookup?ctx=acc&id=docacc.](http://www.oracle.com/pls/topic/lookup?ctx=acc&id=docacc)

### **Access to Oracle Support**

Oracle customer access to and use of Oracle support services will be pursuant to the terms and conditions specified in their Oracle order for the applicable services.

## **Document Control**

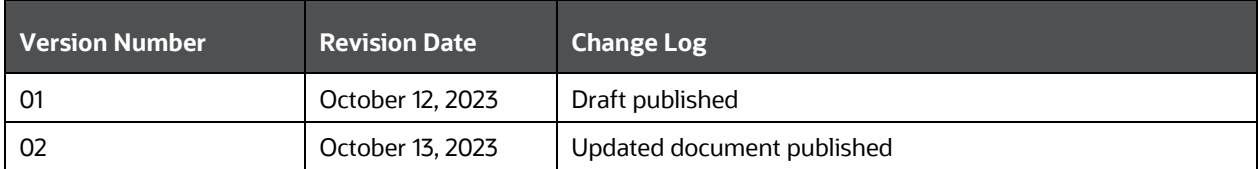

# **Table of Contents**

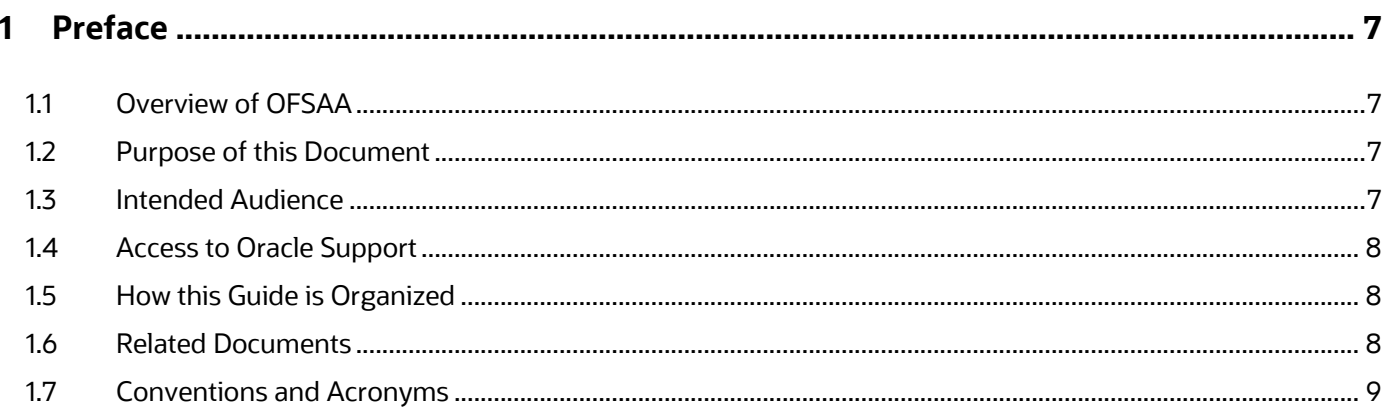

### 2 Introduction to Oracle Financial Services Regulatory Reporting for US Federal Reserve  $10$

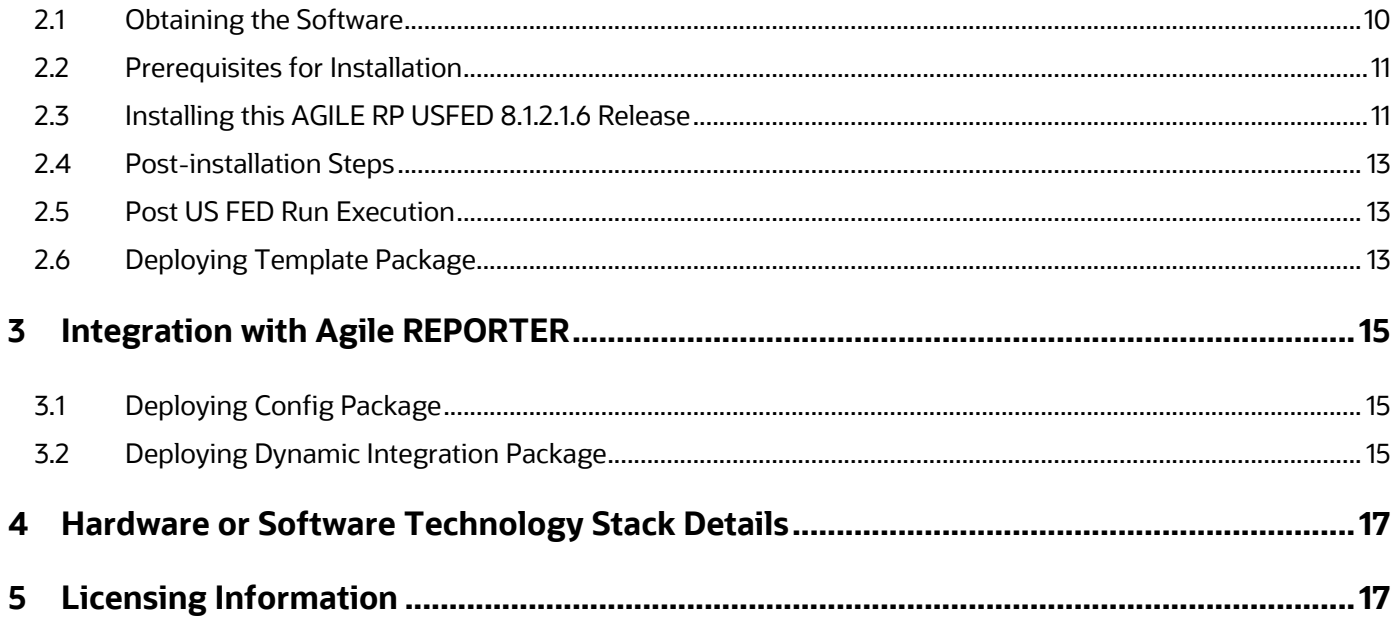

## <span id="page-6-0"></span>**1 Preface**

This preface provides supporting information for the Oracle Financial Services Regulatory Reporting for US Federal Reserve (OFS AGILE RP US FED) Release Notes.

#### **Topics**:

- [Overview of OFSAA](#page-6-1)
- Purpose [of This Document](#page-6-2)
- [Intended Audience](#page-6-3)
- [Access to Oracle Support](#page-7-0)
- How [this](#page-7-1) [Guide](#page-7-1) i[s Organized](#page-7-1)
- [Related Documents](#page-7-2)
- **Conventions [and](#page-8-0) [Acronyms](#page-8-0)**

### <span id="page-6-1"></span>**1.1 Overview of OFSAA**

In today's turbulent markets, financial institutions require a better understanding of their risk-return, while strengthening competitive advantage and enhancing long-term customer value. Oracle Financial Services Analytical Applications (OFSAA) enable financial institutions to measure and meet risk-adjusted performance objectives, cultivate a risk management culture through transparency, lower the costs of compliance and regulation, and improve insight into customer behavior.

OFSAA uses industry-leading analytical methods, shared data model, and applications architecture to enable integrated risk management, performance management, customer insight, and compliance management. OFSAA actively incorporates risk into decision-making, enables achieving a consistent view of performance, promotes a transparent risk management culture, and provides pervasive intelligence.

Oracle Financial Services Analytical Applications delivers a comprehensive, integrated suite of financial services analytical applications for both banking and insurance domains.

### <span id="page-6-2"></span>**1.2 Purpose of this Document**

This document contains release information for Oracle Financial Services Regulatory Reporting for US Federal Reserve (OFS AGILE RP US FED).

### <span id="page-6-3"></span>**1.3 Intended Audience**

This document is intended for users of Oracle Financial Services Regulatory Reporting for US Federal Reserve (OFS AGILE RP US FED).

### <span id="page-7-0"></span>**1.4 Access to Oracle Support**

Oracle customers have access to electronic support through My Oracle Support. For information, visit <http://www.oracle.com/pls/topic/lookup?ctx=acc&id=info> OR, visi[t http://www.oracle.com/pls/topic/lookup?ctx=acc&id=trs](http://www.oracle.com/pls/topic/lookup?ctx=acc&id=trs) if you are hearing impaired.

### <span id="page-7-1"></span>**1.5 How this Guide is Organized**

The Installation Manual is organized into the following chapters:

- **Prerequisites** Section identifies the hardware and base software environment that is required for a successful installation and functioning of the Oracle Financial Services Regulatory Reporting for US Federal Reserve – Lombard Risk Integration Pack.
- **Preparing for the Installation** Section details the steps to be followed during the installation and post-installation.
- **Deploying Package** Section details the steps to deploy config and template packages after the successful installation of Oracle Financial Services Regulatory Reporting for US Federal Reserve – Lombard Risk Integration Pack.

### <span id="page-7-2"></span>**1.6 Related Documents**

This section identifies additional documents related to OFS AGILE RP US FED Application 8.1.2.1.6. You can access Oracle documentation online from the Documentation Library [\(OHC\)](http://docs.oracle.com/cd/E93135_01/relnotes.htm).

- *OFS Regulatory Reporting for US Federal Reserve (OFS AGILE RP USFED) User Guide Release 8.1.2.1.0*
- *OFS Data Foundation Installation Manual Release 8.1.2.1.0*
- *OFS Data Foundation Installation Manual Release 8.1.2.1.0*
- *OFS AgileREPORTER Installation Manual Release 8.1.0.0.2*
- *OFS Analytical Applications Infrastructure Environment Check Utility Guide (present in this [OHC](http://docs.oracle.com/cd/E60058_01/homepage.htm) Documentation Library)*
- *OFS Analytical Applications Infrastructure Installation Guide 8.1.2.1.0*
- *OFS Analytical Applications Technology Matrix*

## <span id="page-8-0"></span>**1.7 Conventions and Acronyms**

The following conventions and acronyms are used in this document.

#### **Table 1: Conventions and Descriptions**

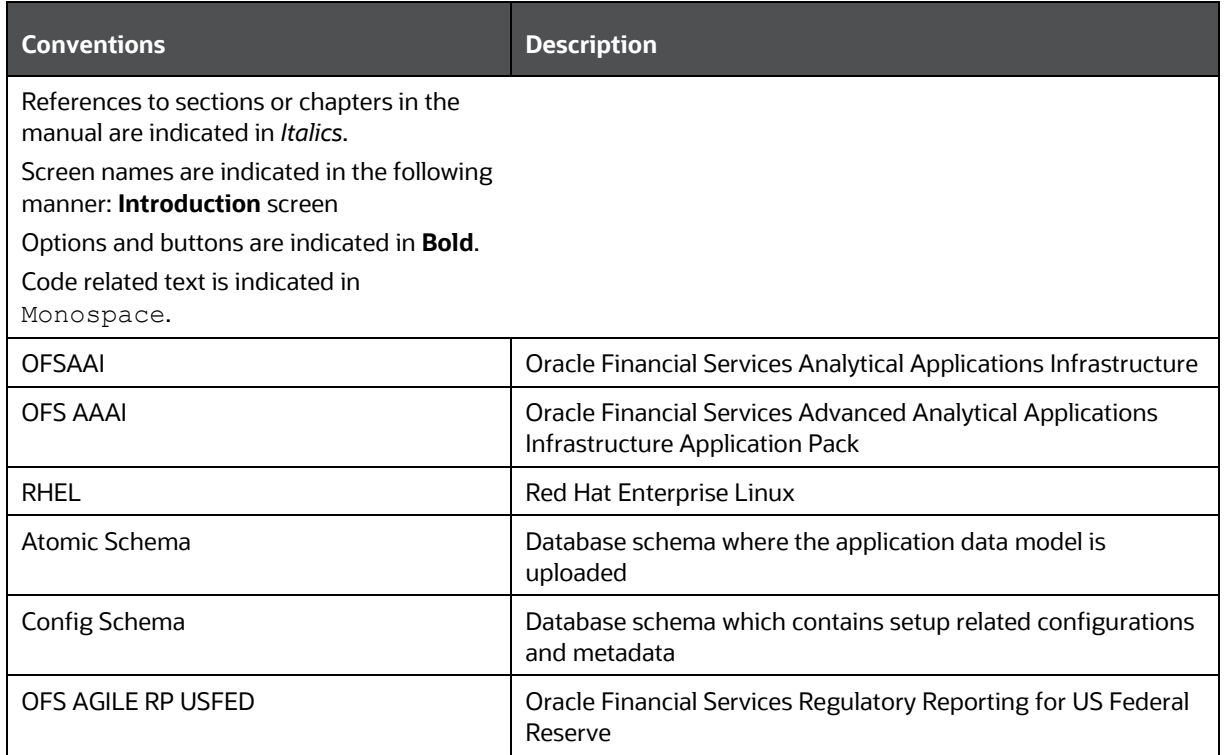

## <span id="page-9-0"></span>**2 Introduction to Oracle Financial Services Regulatory Reporting for US Federal Reserve**

Oracle Financial Services Regulatory Reporting for US Federal Reserve (OFS AGILE RP US FED) Pack helps banks comply with various guidelines issued by US Federal Reserve, including BCBS 239 regulations. It provides integrating risk data reporting systems and enhances the accuracy of reporting in banks. The OFS Risk Regulatory Reporting (REG REP) Solution helps in achieving the objectives by enabling preset steps based on the generalization of a set of solutions. This is made possible by:

- Providing a Centralized Data Storage for Risk Data through relevant subject areas of Financial Services Data Foundation (FSDF).
- Interfacing with a third-party reporting tool such as Lombard Risk Reporter Portal to build necessary template reports to meet the regulatory expectations.

Data Accuracy of Risk Reporting is ensured by:

• Data Governance Studio (DGS).

The Oracle Financial Services Regulatory Reporting for US Federal Reserve (OFS AGILE RP US FED) solution enables financial services organizations to manage and execute regulatory reporting in a single integrated environment. It automates end-to-end processes from data capture through submission with industry-leading solutions. It leverages Oracle Financial Services Analytical Application (OFSAA) and Oracle Financial Services Data Foundation (OFSDF) for managing analytical application data. The AgileREPORTER in Regulatory Reporting (REG REP) Solution enables firms to automate the final mile of the reporting process. It provides pre-built integration to Lombard Risk Reporting, eliminating the need for further manual intervention. The solution ensures data integrity allowing banks to focus more time on analyzing and gaining new business insight from their growing stores of data instead of preparing data and reports with the sole objective of meeting submission deadlines.

OFS Regulatory Reporting for US Federal Reserve (OFS AGILE RP US FED) is a separately licensed product.

### **Topics**:

- **[Obtaining the Software](#page-9-1)**
- [Prerequisites for Installation](#page-10-0)
- [Installing OFS AGILE RP USFED 8.1.2.1.6](#page-10-1) Release
- [Post-installation Steps](#page-12-0)
- [Post US FED Run Execution](#page-12-1)
- **[Deploying Template Package](#page-12-2)**
- [Integration with Agile REPORTER](#page-14-0)

## <span id="page-9-1"></span>**2.1 Obtaining the Software**

This release of OFS AGILE RP USFED v8.1.2.1.6 can be downloaded from th[e My Oracle Support](https://support.oracle.com/) website. Log in and search for **35894527** under the **Patches and Updates** Tab and download the 35894527 81200 Generic.zip archive file.

You must have a valid Oracle account to download the software.

### <span id="page-10-0"></span>**2.2 Prerequisites for Installation**

The following are the prerequisites to install the OFS AGILE RP USFED 8.1.2.1.6 application:

- Install and Configure Oracle Financial Services Analytical Applications Infrastructure (OFSAAI) v8.1.2.0.0 (patch **32791983**) and other prerequisite OFSAAI Patches (see *Section 4 Preinstallation* of [OFS AAI Installation and Configuration Guide](https://docs.oracle.com/cd/F29631_01/PDF/8.1.1.x/8.1.1.0.0/OFS_AAAI_Installation_Guide_8.1.1.0.0.pdf) ) on your machine.
- Install and Configure Oracle Financial Services Data Foundation (OFSDF) Application Pack Release v8.1.2.0.0 (patch **32820351)** and other prerequisite OFSDF Patches (see *Section 4.1 Pre-installation Checklist* of th[e OFSDF Installation and Configuration Guide\)](https://docs.oracle.com/cd/E92917_01/PDF/8.1.x.x/8.1.2.0.0/OFSAA_FSDF_Application_Pack_8.1.2.0.0_Installation_and_Configuration_Guide.pdf) on your machine.
- Install and Configure Oracle Financial Services Regulatory Reporting for US Federal Reserve (OFS AGILE RP US FED) Release v8.1.2.0.0 (patch **34006800**) on your machine.
- Install and Configure Oracle Financial Services Data Foundation (OFSDF) Application Pack Release v8.1.2.1.0 (patch **33716139)** and other prerequisite OFSDF Patches (see *Section 4.1 Preinstallation Checklist* of the [OFSDF Installation and Configuration Guide\)](https://docs.oracle.com/cd/E92917_01/PDF/8.1.x.x/8.1.2.0.0/OFSAA_FSDF_Application_Pack_Installation_and_Configuration_Guide_Release_8.1.2.1.0.pdf) on your machine.
- Install and Configure Oracle Financial Services Regulatory Reporting for US Federal Reserve (OFS AGILE RP US FED) v8.1.2.1.0 (patch **35114937**) (see *Section 3.2 Prerequisites-installation* of [OFS AGILE RP US FED](https://docs.oracle.com/cd/E93135_01/PDF/8.1.1.0.0/OFS_AGILE_RP_USFED_8.1.2.1.4_Installation_Guide.pdf) Installation Guide ) on your machine.
- Ensure that you have executed the *.profile* file before you trigger the installation.

### <span id="page-10-1"></span>**2.3 Installing this AGILE RP USFED 8.1.2.1.6 Release**

Perform the following instructions to copy, extract, and install this release.

- **1.** Copy the downloaded archived file to your OFSAA Server in Binary Mode.
- **2.** Shut down all the OFSAAI Services. For more information, see the *Stopping Infrastructure Services* Section in the OFS [Analytical](http://docs.oracle.com/cd/E60058_01/install.htm)  [Applications Infrastructure Installation and Configuration Guide Release.](http://docs.oracle.com/cd/E60058_01/install.htm)

**NOTE** Ensure that the FICSERVER is up and running.

- **3.** Execute chmod -R 750 \$FIC HOME
- **4.** If you have an Unzip utility, skip to the next step.

Download the Unzip utility (OS-specific)  $unzip z$  from the location <https://updates.oracle.com/unzips/unzips.html> and copy it in **Binary** mode to the directory that is included in your PATH variable, typically **\$HOME** path or directory in which you have copied the 8.1.2.1.6 patch.

Uncompress the unzip installer file using the command:

```
uncompress unzip_<os>.Z
```
**NOTE** If you notice an error message "*uncompress: not found [No such file or directory]*", contact your UNIX Administrator. It is recommended you extract the contents (unzip) of every installer in a separate folder. Do not use one single folder to unzip contents of different release or patches as some files could be overwritten. **5.** Execute chmod -R 751 p35894527 81200 Generic.zip

**6.** Execute unzip -a <name of the file to be unzipped>

```
For example: unzip -a p35894527_81200_Generic.zip
```
**NOTE** The above "-a" option is mandatory to unzip the patch. If you notice an error message "*unzip: not found [No such file or directory]*", contact your UNIX Administrator to resolve the issue.

- **7.** Navigate to the appsLibConfig/conf directory containing the params.conf file.
- **8.** Configure the UPLOAD MODEL parameter in the params.conf file to determine if the Model Upload is required or not by using the following parameter values:
	- $0$  = If you have already performed Model Upload and want to skip the Model Upload process.
	- $1 =$  If you want to perform the Model Upload.

**NOTE** By default, the parameter value is 0.

- **9.** Navigate to the OFS AGILE RP USFED/bin directory and execute ./setup.sh SILENT
- **10.** The installation progress can be viewed by periodically refreshing the log file under the OFS AGILE RP USFED/logs directory.

After installation is completed, verify the log file for any Errors or Warnings. Contac[t My Oracle Support](https://support.oracle.com/epmos/faces/MosIndex.jspx?_afrLoop=435803697597782&_afrWindowMode=0&_adf.ctrl-state=1c198de7cy_4) in case of any issues.

**NOTE** This patch installation required approximately 10 minutes to complete in Oracle Test Labs.

### <span id="page-12-0"></span>**2.4 Post-installation Steps**

Follow these steps after a successful installation of the 8.1.2.1.6 release:

- See the log file in the /OFS AGILE RP USFED/logs directory to ensure that no errors are reported.
- Generate the application EAR or WAR file and redeploy the application on the configured Web Application Server.

For more information on generating and deploying the EAR or WAR file, see the *Post Installation Configuration* Section in the OFS [Analytical Applications Infrastructure Installation](https://docs.oracle.com/cd/F29631_01/get_started.htm)  [and Configuration Guide.](https://docs.oracle.com/cd/F29631_01/get_started.htm)

- Restart all the OFSAA Services. For more information, see the *Starting Infrastructure Services* Section in the OFS [Analytical](https://docs.oracle.com/cd/F29631_01/get_started.htm)  [Applications Infrastructure Installation and Configuration Guide.](https://docs.oracle.com/cd/F29631_01/get_started.htm)
- To perform additional steps for secure configuration of drill-down from the AgileREPORTER portal, see the *Configuration for Referrer Header Validation* Section in th[e OFS Analytical](https://docs.oracle.com/cd/E61555_01/books/OFSAAI_Security_Guide.pdf)  [Applications Infrastructure Security Guide.](https://docs.oracle.com/cd/E61555_01/books/OFSAAI_Security_Guide.pdf)
- Perform the additional configurations, if required, as mentioned under the *Additional Configurations* Section in the OFS [Analytical Applications Infrastructure Installation and](http://docs.oracle.com/cd/E60058_01/install.htm)  [Configuration Guide.](http://docs.oracle.com/cd/E60058_01/install.htm)

The Oracle Financial Services Regulatory Reporting for US Federal Reserve is now ready for use. If you encounter any problems during the setup, contact OFSAA Support a[t My Oracle Support.](https://support.oracle.com/epmos/faces/MosIndex.jspx?_afrLoop=435803697597782&_afrWindowMode=0&_adf.ctrl-state=1c198de7cy_4)

### <span id="page-12-1"></span>**2.5 Post US FED Run Execution**

After the US FED Run execution, follow these steps:

- **1.** For prior date reporting, see the **Prior Date Reporting document.**
- **2.** Execute the <<INFODOM>> REG\_RUNEXE\_RESAVE batch to populate the RUNEXESUMM table if you are not using the FFIEC-002 or FFIEC-002S reports.

If you are using the FFIEC-002 or FFIEC-002S reports, then execute the <Installer Path>/OFS REG REP USFED/Post Scripts/RUNEXESUMM VW.sql file in atomic schema.

Lombard AgileREPORTER would display additional filters of Run Execution ID and Run Status during report retrieval based on the RUNEXESUMM table:

- **a.** Run Execution ID is the Run Execution Identifier concatenated with Run Description.
- **b.** Run Status shows the status of US FED Run Execution.
- **c.** Define the entities as SOLO or CONSOLIDATED in Lombard AgileREPORTER before retrieving returns. For more information on Derived Entity Resave, see the [MOS.](https://support.oracle.com/epmos/faces/DocumentDisplay?_afrLoop=458498772070930&id=2092342.1)

## <span id="page-12-2"></span>**2.6 Deploying Template Package**

After saving the derived entities, follow these steps to deploy the Template Package:

- **1.** To deploy the product configuration on Lombard AgileREPORTER using the package OFS\_AR\_TEMPLATE\_USFED\_81210.zip bundled inside the Template\_Package directory of the installer:
	- **a.** Navigate to the /Template Package directory inside the installer.
	- **b.** Unzip the files with the following command:

unzip OFS\_AR\_TEMPLATE\_USFED\_81210.zip

The FED\_v23.9.0-b17\_sign.lrm file is extracted with the above command.

- **c.** Navigate to the path where AgileREPORTER is installed and then go to the /bin directory.
- **d.** Add a new configuration with the following command:

```
./config.sh -p -a <Template Package Full Path>/<.lrm file>
```
For example:

```
./config.sh –p -a <Template_Package Full Path>/ FED_v23.9.0-
b17_sign.lrm
```
# <span id="page-14-0"></span>**3 Integration with Agile REPORTER**

This section provides information on how to integrate with Agile REPORTER for Last Mile Reporting using either Product Seeded Mapping Logic (Config Package) or Dynamic Mapping Logic (Dynamic Integration Package) in the application.

## <span id="page-14-1"></span>**3.1 Deploying Config Package**

This section describes the steps to deploy the Config Package after saving the derived entities. This Config Package consists of the Reporting Logic seeded by the product for each line item.

- **1.** To deploy the product configuration on AgileREPORTER using the package OFSAA\_REG\_REP\_USFED\_81210.zip bundled inside the Config\_Package folder of the installer:
	- **a.** Navigate to the <LombardAgileREPORTER>/bin directory under the installed location.
	- **b.** Add a new configuration with the following command:

```
./config.sh -a <Config Package Full Path>
```
For example:

```
./config.sh -a /scratch/kit/812/OFS_REG_REP_USFED/Config_Package/
OFSAA_REG_REP_USFED_81210.zip
```
**2.** Update the Alias with the following command:

```
./config.sh -ea OFSAA REG REP USFED 81210 -iv 8.1.2.1.6 -alias
"OFSAA FED DATA SOURCE" -aif scratch/agile/bin/aliasinfo.properties
```
## <span id="page-14-2"></span>**3.2 Deploying Dynamic Integration Package**

This section describes the steps to deploy the Dynamic Integration Package after saving the derived entities and performing the Report Publish. This Integration Package consists of the Reporting Logic seeded by the product as a Key Value pair for each line item. The Key Value can be controlled through report publish and therefore, the final reporting is dynamic.

- **1.** To deploy the product configuration on AgileREPORTER using the package OFSAA\_REG\_REP\_USFED\_81210.zip bundled inside the Dynamic\_Integration\_Package folder of the installer:
	- **a.** Navigate to the <LombardAgileREPORTER>/bin directory under the installed location.
	- **b.** Add a new configuration with the following command:

```
./config.sh -a <Dynamic Integration Package Full Path>
```
For example:

```
./config.sh -a/scratch/ofsaaapp1/kit/81210/KIT_OFS_REG_REP_USFED
/OFS_REG_REP_USFED/Dynamic_Integration_Package/OFSAA_REG_REP_USFED_8
1210.zip
```
**2.** Update the Alias with the following command:

```
./config.sh -ea OFSAA_REG_REP_USFED_81210 -iv 8.1.2.1.6 -alias 
"OFSAA FED DATA SOURCE" -aif scratch/agile/bin/aliasinfo.properties
```
If you encounter any problems during deployment, contact [My Oracle Support.](https://support.oracle.com/epmos/faces/MosIndex.jspx?_afrLoop=435803697597782&_afrWindowMode=0&_adf.ctrl-state=1c198de7cy_4)

# <span id="page-16-0"></span>**4 Hardware or Software Technology Stack Details**

The hardware or software combinations required for OFS AGILE RP US FED 8.1.2.1.6 are available at the [OFS Analytical Applications Technology Matrix.](http://docs.oracle.com/cd/E55339_01/homepage.htm)

# <span id="page-16-1"></span>**5 Licensing Information**

For details on the third-party software tool used, click this link: **OFSAA Licensing Information User** [Manual Release 8.1.2.0.0](https://docs.oracle.com/cd/E61555_01/licensing.htm) .

## **OFSAA Support**

Raise a Service Request (SR) i[n My Oracle Support \(MOS\)](https://support.oracle.com/) for queries related to the OFSAA applications.

### **Send Us Your Comments**

Oracle welcomes your comments and suggestions on the quality and usefulness of this publication. Your input is an important part of the information used for revision.

- Did you find any errors?
- Is the information clearly presented?
- Do you need more information? If so, where?
- Are the examples correct? Do you need more examples?
- What features did you like most about this manual?

If you find any errors or have any other suggestions for improvement, indicate the title and part number of the documentation along with the chapter/section/page number (if available) and contact Oracle Support.

Before sending us your comments, you might like to ensure that you have the latest version of the document wherein any of your concerns have already been addressed. You can access the My Oracle Support site that has all the revised/recently released documents.

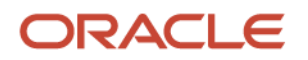